# **Bedienungsanleitung**

# **Volumenstrom- Anemometer GVA 0430**

*Präzisions-Strömungsmessgerät mit serieller Datenschnittstelle*

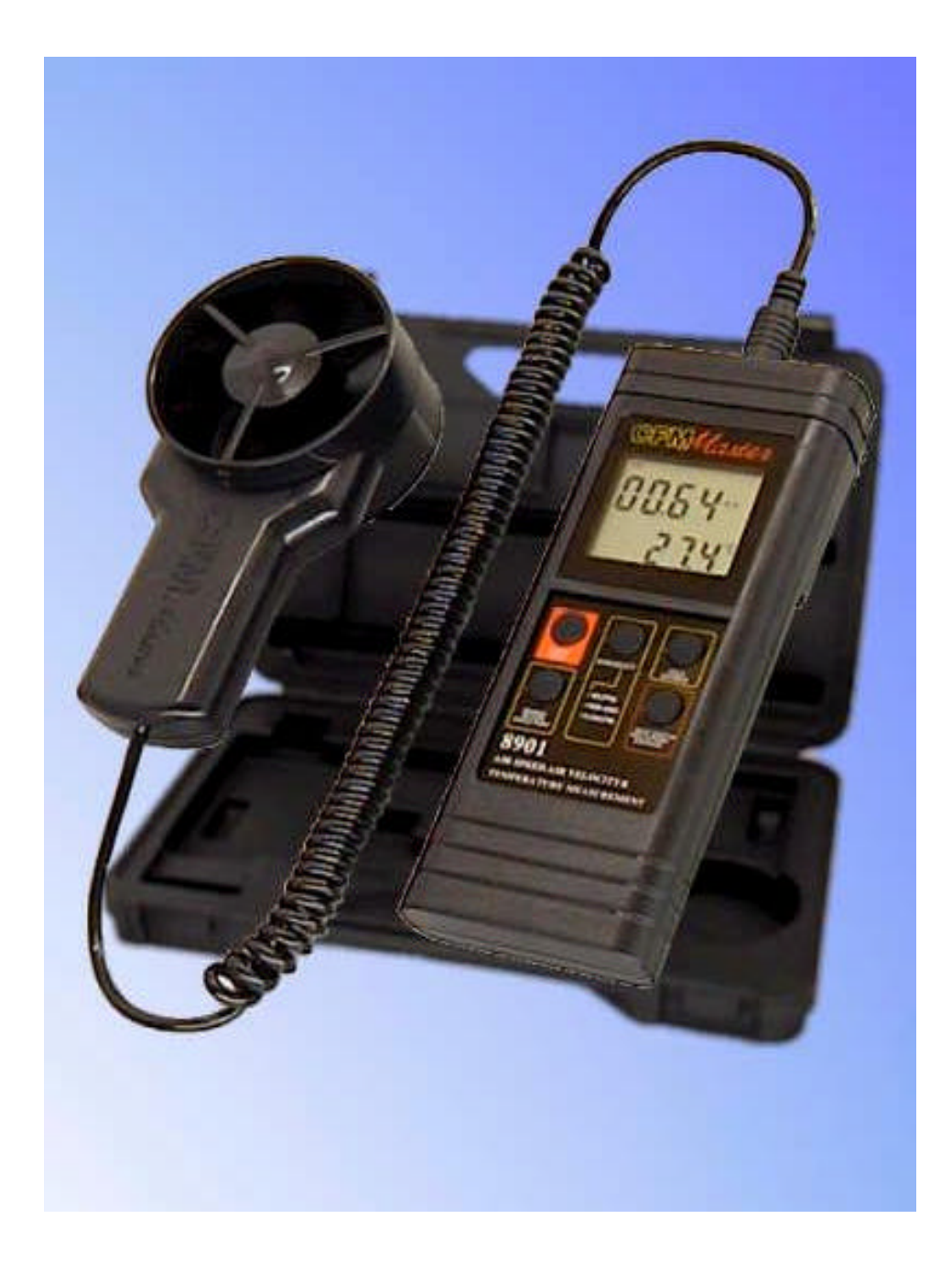

#### **Funktionen, Eigenschaften und Leistungsmerkmale**

Das Anemometer GVA 0430 ist als leistungsfähiges Luftströmungs-Messgerät für den professionellen Klimatechniker konzipiert. Durch moderne Mikrocontrollertechnik besitzt das Gerät Leistungsmerkmale, die aussagekräftige und genaue Messergebnisse gewährleisten.

Die Flügelradsonde ist vom Anzeigeteil des Messinstrumentes mittels eines flexiblen Kabels verbunden. Dadurch sind auch Messungen an unzugänglichen Stellen möglich. Ein stabiler Tragekoffer schützt das Gerät während des Transports oder falls es nicht benutzt wird.

Typische Anwendungsgebiete für das Anemometer ergeben sich in den Bereichen Klima- und Lüftungstechnik, in der industriellen Trocknungstechnik, in der Meteorologie aber auch im Freizeitbereich, beispielsweise im Wassersport sowie für Drachenund Segelflieger.

Auf dem großen, übersichtlichen Display werden die Messwerte Temperatur und Strömung gleichzeitig angezeigt. Die Maßskala der Strömungsgeschwindigkeit kann zwischen m/s oder f/s gewählt werden. Die Temperaturanzeige ist zwischen °C und °F umschaltbar.

Bei der Strömungsmessung ist es möglich, den statistischen Mittelwert über ein Intervall von bis zu zwei Stunden zu bestimmen. Gleichzeitig werden der Minimal- und Maximalwert der Messperiode ermittelt und auf Tastendruck angezeigt.

Eine weitere Sonderfunktionen ist die Volumenstromberechnung, die über bis zu acht Messpunkte den Durchschnittswert der Strömungsgeschwindigkeiten bestimmt und zusammen mit der eingegebenen Kanal-Querschnittsfläche das stündliche Volumen des Luftstromes (in  $m^3/s$ ) berechnet.

Zur Messung an unzugänglichen Stellen oder in Lüftungskanälen kann die laufende Messung mit der Hold-Taste unterbrochen werden. Der zuletzt gemessene Wert bleibt im Display gespeichert.

Die standardmäßig vorhandene, serielle Schnittstelle ermöglicht die Messergebnisse auf einen Drucker auszugeben oder auf einem PC in einer Datei abzuspeichern.

Das Gerät besitzt eine Abschaltautomatik um Batteriestrom einzusparen. Alle Funktionen werden über Drucktasten bedient, die übersichtlich an der Gerätefront angeordnet sind und mit einer Hand betätigt werden können. Im Lieferumfang ist der Tragekoffer, ein PC-Anschlusskabel, die Software, die Bedienungsanleitung und eine Batterie enthalten.

# **Inbetriebnahme**

Sie erhalten das Gerät funktionsbereit geliefert. Um es in Betrieb zu nehmen, öffnen Sie das Batteriefach an der Rückseite des Gerätes mit einem Schraubenzieher und setzen die Batterie ein. Sie können auch einen NiCd-Akku verwenden.

Sie schalten das Gerät ein, indem Sie die [ON/OFF]-Taste drücken. Es folgt ein Selbsttest, bei dem kurzzeitig alle Elemente im Display eingeschaltet werden. Danach wechselt die Anzeige auf die aktuellen Messwerte.

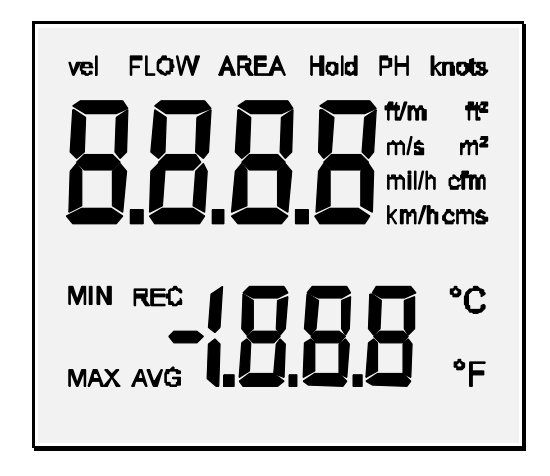

*Displaytest*

#### **Messung der Luftströmungs- und Temperaturwerte**

Nach dem Einschalten befindet sich das Gerät in der Betriebsart Messung. In der oberen Zeile des LCD-Displays zeigt Ihnen das Gerät die Luftströmung und in der unteren Zeile die gemessene Temperatur an.

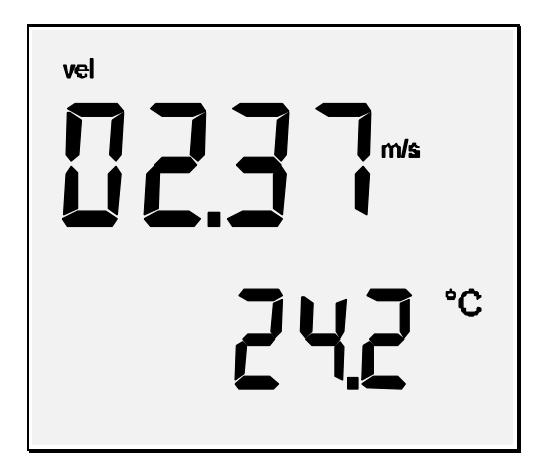

*Anzeige Strömung und Temperatur*

#### **Anzeige des zeitlichen Mittelwertes**

In der Klimatechnik werden oft die Strömungsgeschwindigkeiten in einem Lüftungskanal oder am Kanalaustritt gemessen. Hierbei ist es wichtig zu wissen, dass die Messwerte über den Querschnitt sehr unterschiedlich sein können. Das Gerät besitzt daher eine spezielle Betriebsart, um während eines zeitlichen Messintervalls den Durchschnittswert sowie den größten- und kleinsten Messwert zu ermitteln und auf Tastendruck im Display anzuzeigen. Hierzu gehen Sie folgendermaßen vor:

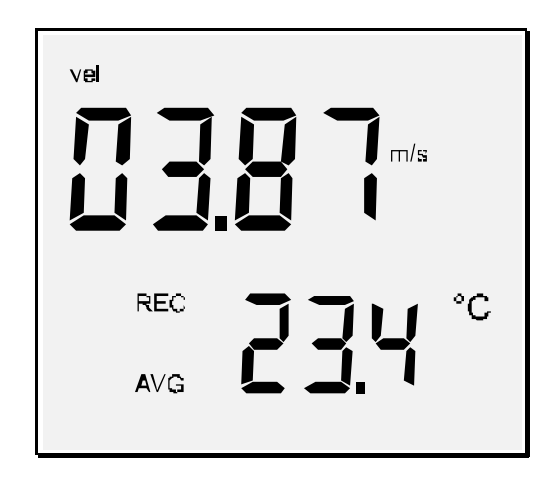

*Anzeige des Mittelwerts*

Schalten Sie das Gerät zunächst ein und messen Sie die Strömungsgeschwindigkeit am ersten Messpunkt. Nachdem Sie die Flügelradsonde korrekt plaziert haben und stabile Werte messen, drücken Sie die [MIN/MAX/SINGLE]-Taste. Im Display erscheinen daraufhin die Symbole "REC" sowie "AVG" und das Gerät zeigt den zeitlichen Mittelwert der Strömung an. Sie können nun langsam den Querschnitt des Kanals abfahren. Der Mittelwert wird währenddessen fortlaufend gebildet und aktualisiert.

# **Hold-Taste**

Mit der [Hold-Taste] ist es jederzeit möglich, die Messreihe zu unterbrechen um beispielsweise die Werte in Ruhe zu notieren. Dadurch wird auch die Mittelwertbildung unterbrochen.

Um die Messreihe fortzusetzen, plazieren Sie das Messgerät am nächsten Messpunkt.

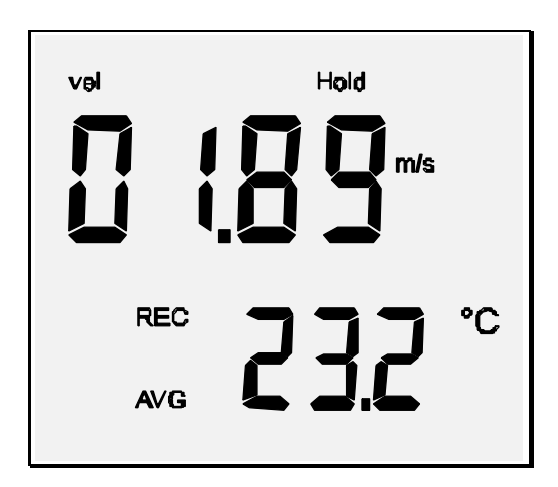

*Hold-Funktion aktiviert*

Nachdem Sie stabile Werte messen, drücken Sie die [HOLD]-Taste erneut, und setzen damit die Messreihe sowie die Mittelwertbildung fort.

#### **Anzeige der Minimal- und Maximalwerte**

Um die Spitzenwerte der Strömungs- oder Temperaturwerte zu ermitteln, muss sich das Gerät im REC-Modus befinden.

Nachdem Sie die [MIN/MAX/SINGLE]-Taste ein zweites mal drücken, schaltet die Anzeige zunächst wieder auf die Momentanwerte um. Der Aufzeichnungsmodus bleibt jedoch aktiviert, was durch das Symbol "REC" im Display zu erkennen ist. Die Durchschnittswerte werden weiterhin gebildet und können auf Tastendruck im Display abgerufen werden.

Nach einem weiteren Betätigen der [MIN/MAX/SINGLE]-Taste, zeigt das Display den bisher kleinsten gemessenen Wert der aktuellen Messperiode an. Im Display wird zusätzlich als Hinweis das Symbol "MIN" eingeblendet.

Nach einem weiteren Tastendruck wird der bisher größte gemessene Wert angezeigt. Zusätzlich erscheint das Symbol "MAX" im Display.

Um erneut den Durchschnittswert anzuzeigen, müssen Sie nochmals die Taste [MIN/MAX/SINGLE] betätigen. Ab jetzt wiederholt sich die gesamte Sequenz zyklisch.

Auch während die Anzeige auf Minimal- oder Maximalwertanzeige betrieben wird, bildet das Gerät intern die Extrem- und Durchschnittswerte.

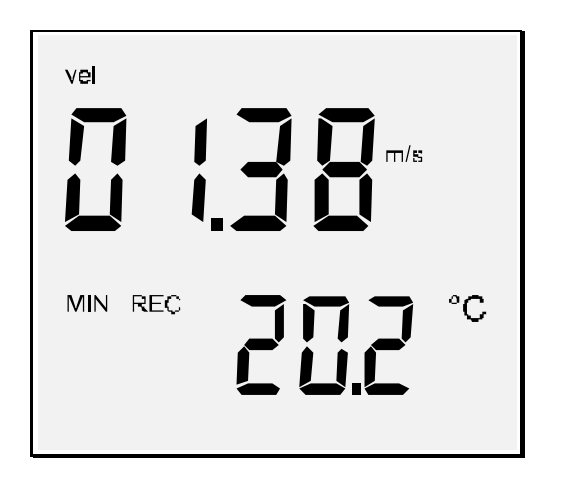

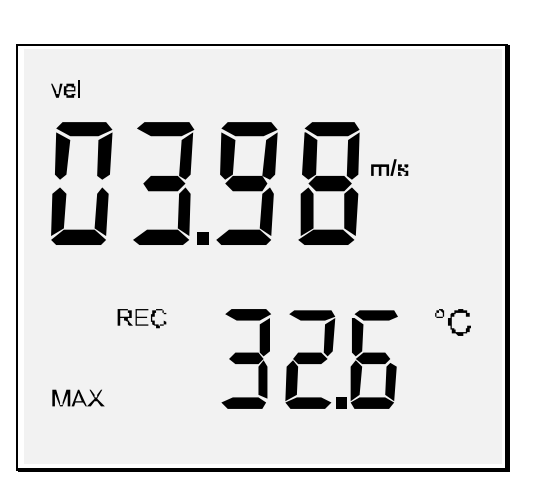

*Minimalwert Maximalwert*

Die jeweils aktuell ermittelten Werte können durch wiederholen der Anzeigesequenz auf dem Display dargestellt werden.

Der Mittelwert wird nur für die Strömung gebildet, die Minimal- und Maximalwerte auch für die Temperatur.

Um den Mittelwertmodus zu verlassen halten Sie die [MIN/MAX/SINGLE]-Taste gedrückt, bis zwei kurze akustische Signale ertönen. Das Gerät befindet sich danach im Standard-Messmodus und zeigt die Momentanwerte an.

#### **Berechnung des Mittelwertes über mehrere Messpunkte**

Das Gerät bietet auch die Möglichkeit, an bis zu acht verschiedenen Messpunkten die Werte zu messen und auf Tastendruck deren Mittelwert (örtlicher Mittelwert) im Display anzuzeigen. Hierzu gehen Sie folgendermaßen vor:

Schalten Sie das Gerät zunächst ein und messen Sie die Strömungsgeschwindigkeit am ersten Messpunkt. Nachdem Sie die Flügelradsonde korrekt plaziert haben und stabile Werte messen, drücken Sie die [HOLD]-Taste, um den Wert in der Anzeige festzuhalten. Mit der [MIN/MAX/SINGLE]-Taste übernehmen Sie den Wert zur Ermittlung des Durchschnittswertes in den internen Speicher. Es ertönt ein kurzes, akustisches Signal und in der unteren Zeile des Displays wird die Anzahl der bereits gespeicherten Messwerte zur Kontrolle angezeigt. Die Hold-Funktion wird durch das Abspeichern wieder freigegeben.

Diesen Vorgang können Sie bis zu acht mal wiederholen. Nachdem Sie an den gewünschten Stellen die aktuellen Werte gemessen haben, können Sie mit der Taste [NEXT/AVERAGE] den Durchschnittswert berechnen und anzeigen lassen. Im oberen Teil des Displays erscheint der Wert, im unteren Display wird die Anzahl der Messungen ausgegeben.

Um den Mehrpunktspeicher zu löschen und für eine neue Messreihe vorzubereiten müssen Sie die [NEXT/AVERAGE]-Taste gedrückt halten, bis zwei kurze akustische

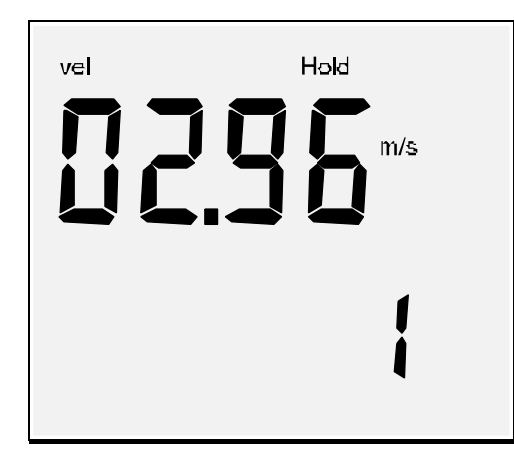

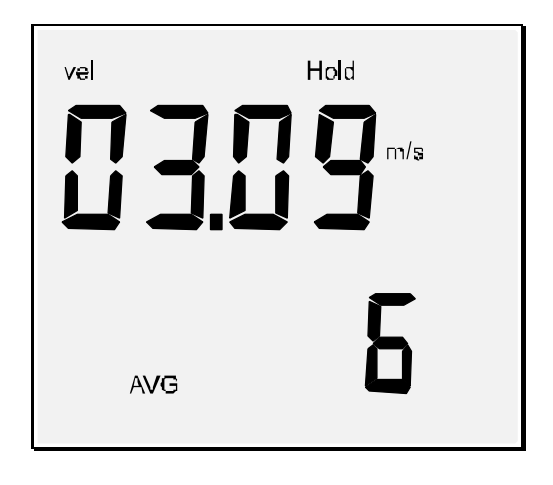

*Messpunkt gespeichert Anzeige des Durchschnittswerts*

Signale ertönen.

#### **Anzeige des Volumenstromes**

Das Produkt aus der Kanalquerschnittsfläche und der Strömungsgeschwindigkeit wird als Volumenstrom bezeichnet. Diese Größe wird beispielsweise in der Klimatechnik benötigt, um Aussagen über den Luftaustausch eines Raumes zu bekommen.

Das Anemometer GVA 0430 kann den Volumenstrom berechnen, falls zuvor die Kanalquerschnittsfläche (in m<sup>2</sup>) eingegeben wurde:

Schalten Sie das Gerät zunächst aus und wieder ein. Drücken Sie anschließend die [MODE]-Taste einmal. Im Display erscheint der Hinweis AREA und eine Ziffernfolge, wobei die erste Ziffer blinkt. Die blinkende Ziffer kann nun mit der Taste [HOLD/ADVANCE] um jeweils eins erhöht werden. Mit der Taste [NEXT] schalten Sie auf die nächste Stelle weiter. Nachdem Sie die Kanalquerschnittsfläche eingestellt haben, speichern Sie den eingestellten Wert mit der [MIN/MAX/SINGLE]-Taste. Das Gerät ist damit bereit zur Volumenstrommessung.

Nachdem Sie die [MODE]-Taste nochmals gedrückt haben erscheint im Display der Hinweis "FLOW" und das Luftvolumen in Kubikmeter je Sekunde wird im Display angezeigt.

#### **Durchschnittsmessung des Volumenstromes**

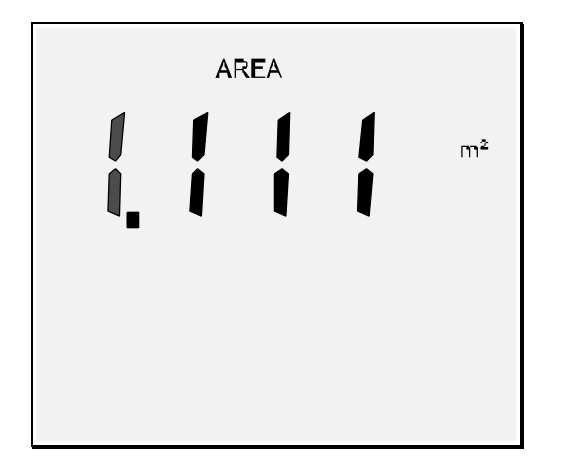

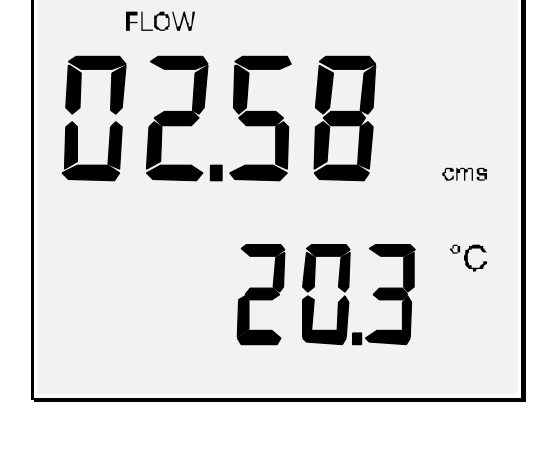

*Eingabe der Querschnittsfläche Anzeige des Volumenstromes*

Nachdem Sie den zeitlichen oder örtlichen Mittelwert bestimmt haben (siehe oben) können Sie mit der Mode-Taste auch den durchschnittlichen Volumenstrom, bezogen auf den Durchschnittswert der gemessenen Werte, anzeigen lassen.

# **Einstellung des Maßsystems und der Baudrate**

Das Maßsystem kann zwischen imperial (Basiseinheit °F und Fuß für englischsprachige Länder) und metrisch (Basiseinheit °C und Meter) voreingestellt werden. Die Baudrate ist auf 1200 Baud oder 2400 Baud zu konfigurieren:

Halten Sie die [NEXT/AVERAGE]-Taste während des Einschaltens gedrückt, bis der

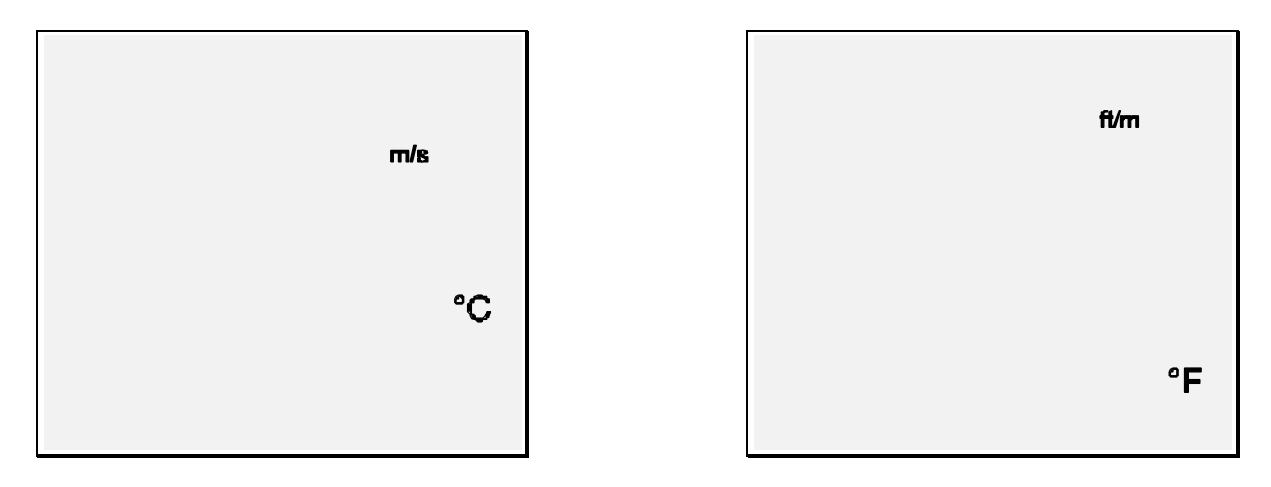

*Metrisches Maßsystem Imperiales Maßsystem*

Displaytest beendet ist. Das Gerät wechselt dadurch in den Modus, um das Maßsystem zu ändern.

Mit der [HOLD]-Taste schalten Sie danach auf das metrische Maßsystem, mit der [NEXT/AVERAGE]-Taste auf das imperiale Maßsystem um. Die gewählte Einstellung speichern Sie mit der [MIN/MAX/SINGLE]-Taste ab. Das Gerät zeigt kurz "S" um die Speicherung zu bestätigen.

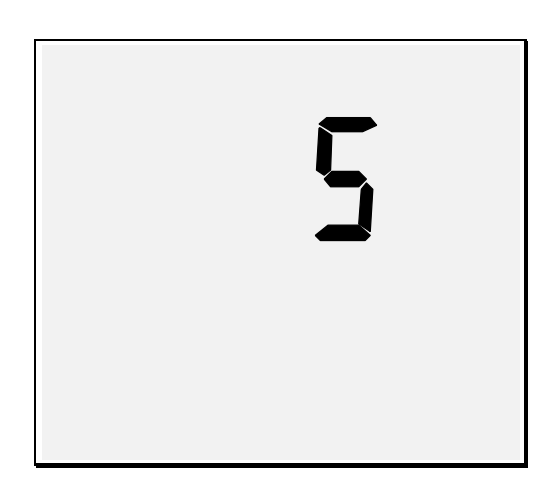

*Speicherung bestätigt*

Danach können Sie die Baudrate des seriellen Ausgangs einstellen. Mit der [HOLD]- Taste wählen Sie 1200 Baud und mit der [AVERAGE]-Taste wählen Sie 2400 Baud Übertragungsgeschwindigkeit. Auch diese Einstellung speichern Sie mit der [MIN/MAX/SINGLE]-Taste ab. Damit sind die Einstellungen beendet und das Gerät schaltet in den Messmodus.

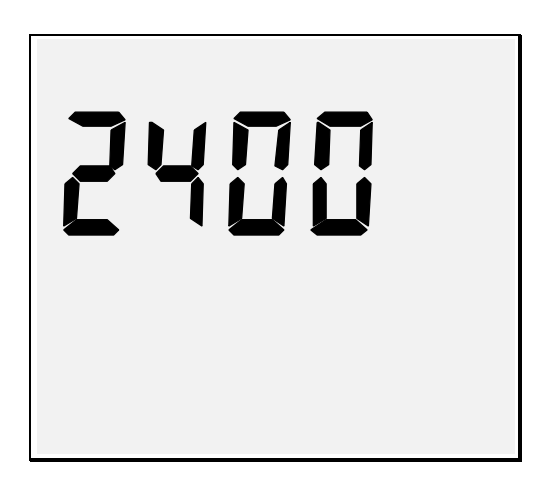

*Einstellung 2400 Baud Einstellung 1200 Baud*

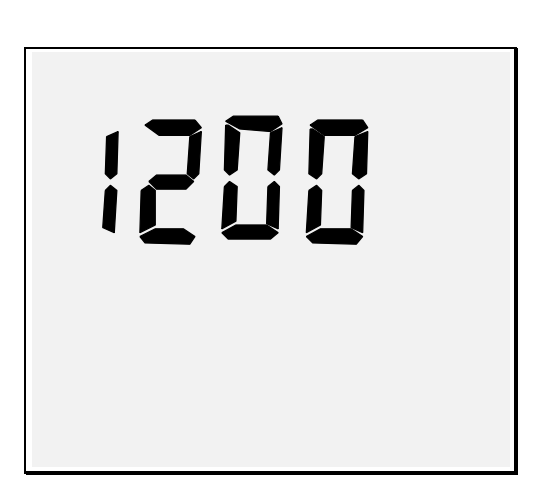

# **Automatische Abschaltung**

Um Batteriestrom einzusparen schaltet sich das Gerät nach 20 Minuten automatisch ab. Für Langzeitmessungen können Sie diese Funktion deaktivieren.

Halten Sie dazu die [HOLD]-Taste gedrückt, während Sie das Gerät einschalten. Nach dem Displaytest zeigt das Display "n". Damit ist die automatische Abschaltung deaktiviert und das Gerät befindet sich im Messmodus.

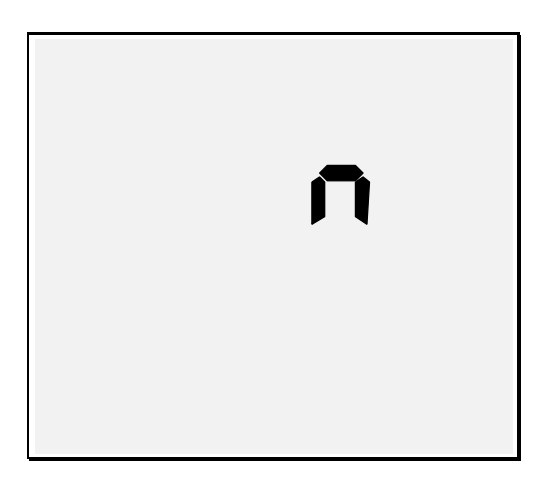

*Automatische Abschaltung deaktiviert*

#### **Serielle RS 232 Schnittstelle**

Ein interessantes Leistungsmerkmal für professionelle Anwender ist die serienmäßig vorhandene, serielle Schnittstelle, an der die aktuellen Messwerte kontinuierlich ausgegeben werden.

Der Anschluss befindet sich an der oberen Geräteseite. Zur Verbindung der Klinkenbuchse mit der seriellen Schnittstelle des PC ist ein Adapterkabel mitgeliefert.

Für einfache Anwendungen genügt ein Terminalprogramm, das entsprechend den Schnittstellenparametern konfiguriert wird. Im Lieferumfang ist eine Software enthalten, mit der Messreihen im ASCII-Format auf der Festplatte aufgezeichnet werden können. Mittels einer Tabellenkalkulation ist die grafische Auswertung der Zahlenreihen möglich. Weitere Informationen erhalten Sie auf Anfrage.

Falls das metrische Maßsystem eingestellt ist, wird folgender String ausgegeben:

 $TXXX.XC, VXXXXMPS$  (XXXX = numerischer Wert)

Bei gewähltem imperialen Maßsystem hat der String folgendes Format:

 $TXXX.XF VXXXXFTM$  (XXXX = numerischer Wert)

Die Baudrate ist einstellbar und beträgt 1200 oder 2400 Baud. Die Übertragung eines Byte beginnt mit einem Startbit, danach folgen 8 Datenbits und mindestens ein Stopbit. Das Paritybitentfällt.

#### **Batteriewechsel, Pflegehinweise**

Falls die Batterie erschöpft ist, so wird dies durch kontinuierliches blinken des Displays signalisiert. In diesem Fall sollten Sie die Batterie austauschen. Bitte verwenden Sie nur auslaufgeschützte Alkali-Mangan Zellen der Nickel-Cadmium Akkus.

Benutzen Sie zum Säubern des Gehäuses keine chemischen Reinigungs- oder Lösungsmittel, sondern nur ein angefeuchtetes Tuch.

# **Technische Daten**

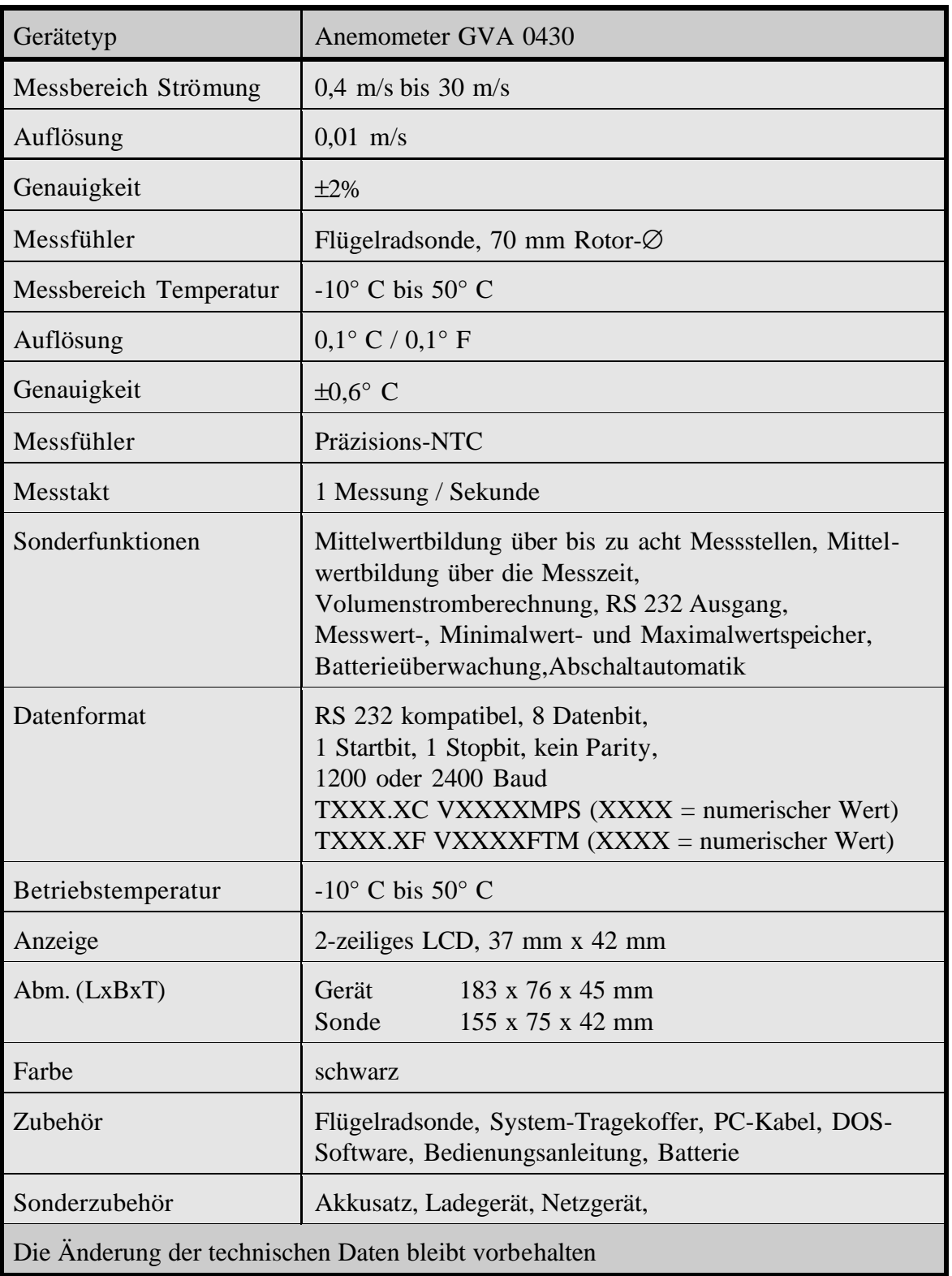

# **Kurzanleitung**

# [ON/OFF/RESET]

Schaltet das Gerät ein oder aus und setzt alle Speicher zurück.

# [MODE]

Eingabe der Querschnittsfläche. Umschalten auf Volumenstromanzeige.

#### [HOLD/ADVANCE]

Speichert die aktuellen Messwerte im Display.

Die Mittelwertbildung wird unterbrochen. Speichern der Messpunkte.

Einstellung der Baudrate und des Maßsystems.

Deaktivieren der automatischen Abschaltung.

Einstellung der Querschnittsfläche

# [MIN/MAX/SINGLE]

Schaltet das Display auf die Anzeige der Minimal- , Maximal- oder Durchschnittswerte.

# [NEXT/AVERAGE]

Anzeige des örtlichen Durchschnittwerts. Einstellung der Baudrate und des Maßsystems

Einstellung der Querschnittsfläche

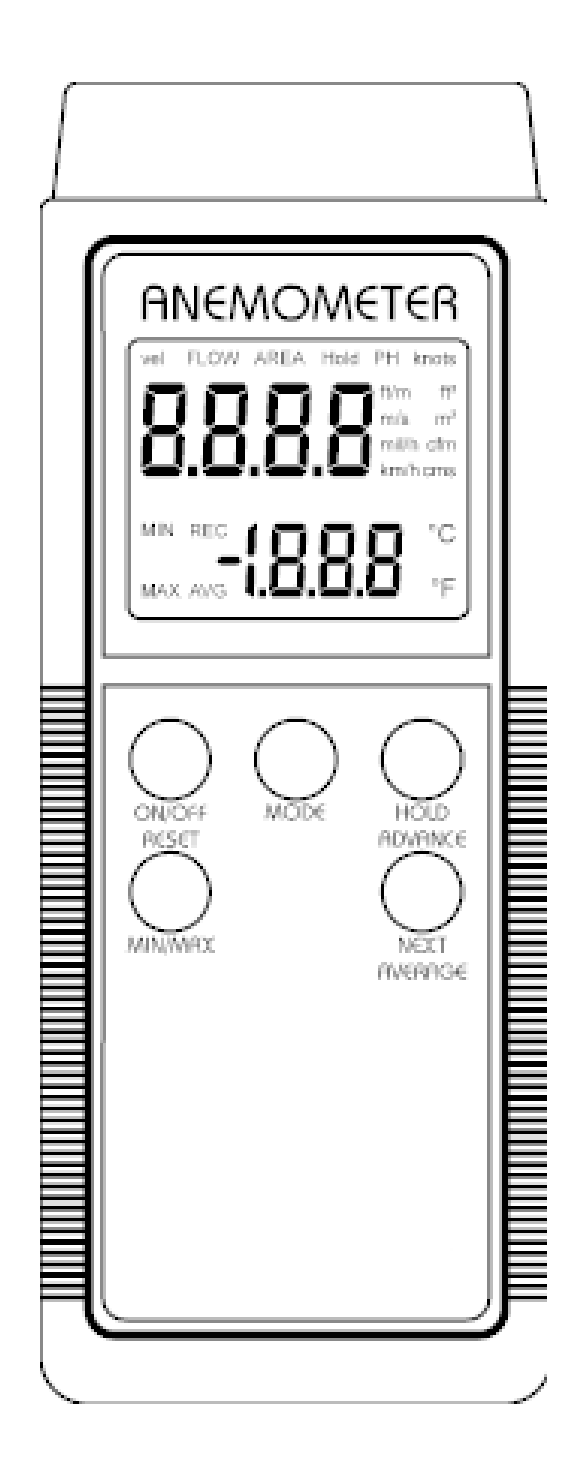